# **GA-M68MT-S2**

 $\Box$ 

 $\overline{-}_{\vert}$ 

مادربرد با سوكت AM3 براي AMD Athlon™ II پردازنده / AMD Phenom™ پردازنده

> راهنماي كاربران Rev. 1301

 $\vert\,\vert_{--}$ 

 $\sqrt{\frac{1}{1}}$ 

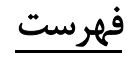

 $\frac{1}{\sqrt{2}}$ 

 $\frac{1}{\sqrt{2}}$ 

 $\begin{tabular}{|c|c|} \hline & \multicolumn{3}{|c|}{\quad \quad} \\ \hline \multicolumn{3}{|c|}{\quad \quad} & \multicolumn{3}{|c|}{\quad \quad} \\ \hline \multicolumn{3}{|c|}{\quad \quad} & \multicolumn{3}{|c|}{\quad \quad} \\ \hline \multicolumn{3}{|c|}{\quad \quad} & \multicolumn{3}{|c|}{\quad \quad} \\ \hline \multicolumn{3}{|c|}{\quad \quad} & \multicolumn{3}{|c|}{\quad \quad} \\ \hline \multicolumn{3}{|c|}{\quad \quad} & \multicolumn{3}{|c|}{\quad \quad} \\ \h$ 

 $\sqrt{1-\frac{1}{2}}$ 

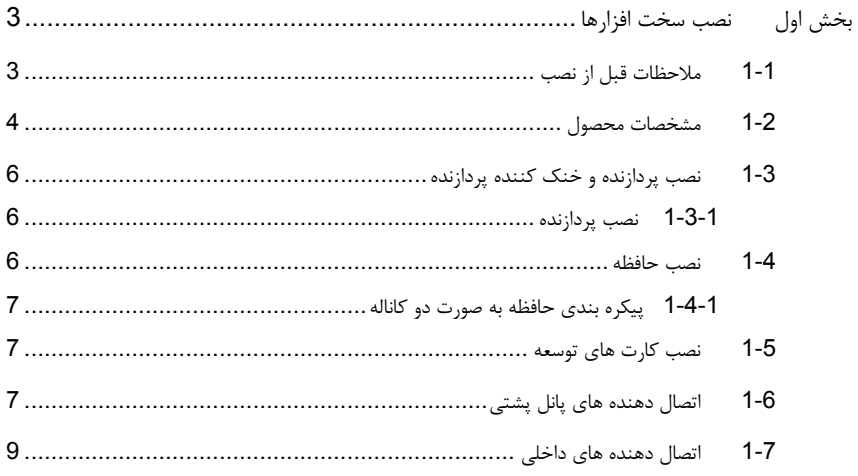

\* برای کسب اطلاعات بیشتر در رابطه با استفاده از این محصول، لطفا به نسخه کامل این راهنما (انگلیسی) بر روی وب سایت گیگابایت مراجعه کنید.

## بخش اول نصب سخت افزارها

## **1-1** ملاحظات قبل از نصب

اين مادربرد حاوي تعداد بسيار زيادي از مدارها و تجهيزات الكترونيكي بسيار ظريف است كه ممكن است به خاطر ايجاد تخليه الكتريسيته ساكن صدمه ببينند. به همين خاطر لطفا پيش از نصب، راهنمايي هاي زير را به دقت مطالعه كنيد:

- قبل از نصب، برچسب هاي بر روي مادربرد مانند شماره سريال، يا برچسب گرانتي كه توسط فروشنده بر روي محصول الصاق شده است را جدا نكنيد. وجود اين برچسب ها براي استفاده از خدمات گارانتي الزامي است.
- هميشه قبل از نصب يا جدا کردن مادربرد يا هر قطعه سخت افزاري ديگر، برق سيستم را به وسيله جدا كردن دوشاخه كابل برق منبع تغذيه سيستم از پريز ديواري، قطع كنيد.
- هنگامي که قطعات سخت افزاري را به اتصال دهنده هاي خروجي روي مادربرد وصل مي کنيد، اطمينان حاصل كنيد كه تمامي كابل ها و اتصال دهنده ها به درستي و با امنيت کامل در جاي خود قرار گرفته باشند.
- هنگامي كه مادربرد را جا به جا مي كنيد به هيچ يك از اتصال دهنده ها و ديگر قسمت هاي فلزي آن دست نزنيد.
- بهتر است هنگام جا به جا كردن قطعات الكترونيكي مانند مادربرد، پردازنده و حافظه از يك دستبند تخليه الكتريسيته ساكن استفاده كنيد. در صورتي كه چنين دست بندي را در اختيار نداريد، دستان خود را خشك كرده و به يك شئ فلزي دست بزنيد تا الكتريسيته ساكن موجود در بدن شما تخليه شود.
	- قبل از نصب مادربرد، آن را درون پوشش ضد الكتريسيته ساكن خود و يا هر پوشش مشابه ديگري باقي بگذاريد.
		- لطفا دقت كنيد كه قبل از جدا كردن كابل برق از مادربرد حتما منبع تغذيه را خاموش كرده باشيد.
	- قبل از روشن كردن سيستم، بررسي كنيد ولتاژ منبع تغذيه مورد استفاده شما با ولتاژ شبكه برق محلي منطبق باشد.
- قبل از استفاده از محصول، اطمينان حاصل كنيد كه تمامي كابل ها و اتصال دهنده ها به درستي در جاي خود قرار گرفته باشند.
	- براي جلوگيري از صدمه ديدن مادربرد، احتياط كنيد هنگام نصب، پيچ ها با مدارهاي مادربرد و يا ديگر قطعات موجود بر روي آن تماس پيدا نكنند.
- اطمينان حاصل كنيد هيچ پيچ و يا قطعه فلزي اضافه اي بر روي مادربرد و يا درون كيس باقي نمانده باشد.
	- لطفا كامپيوتر را بر روي سطوح ناهموار قرار ندهيد.
	- كامپيوتر را در محيط با درجه حرارت بالا مورد استفاده قرار ندهيد.
- روشن كردن كامپيوتر در حين فرآيند نصب سخت افزارها، علاوه بر صدمه زدن به قطعات مختلف سيستم، ميتواند به كاربر نيز صدمه بزند.
- اگر درباره برخي از مراحل نصب شك داريد و يا با مشكلي درباره استفاده از محصول مواجه شده ايد، لطفا با يك متخصص كامپيوتر تاييد شده و با تجربه مشورت كنيد.

 $\Box$ 

# **1-2** مشخصات محصول

 $\mathbb{I}$ 

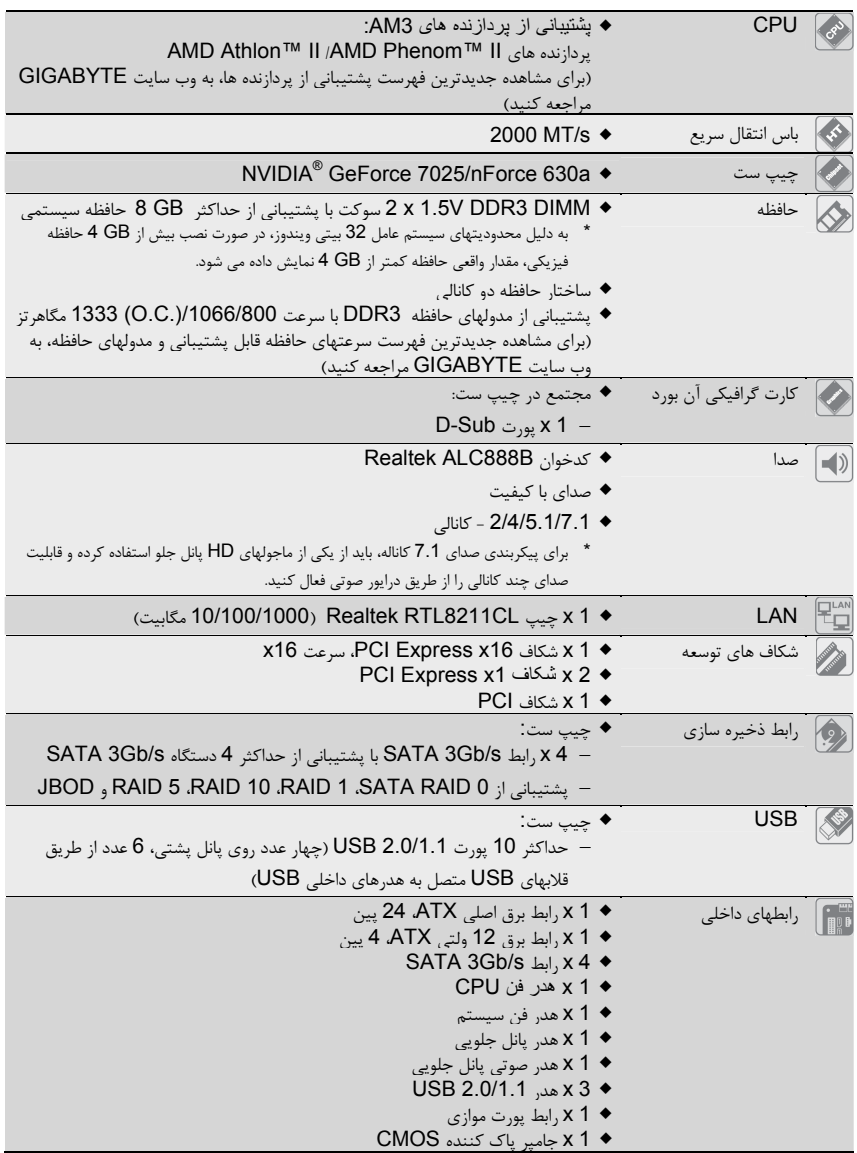

 $\frac{\hphantom{a}}{\hphantom{a}}\Big| \Big|$ 

 $\frac{\pi}{\sqrt{2}}$ 

 $\sqrt{\frac{1}{\left\vert \mathbf{r}\right\vert ^{2}}}$ 

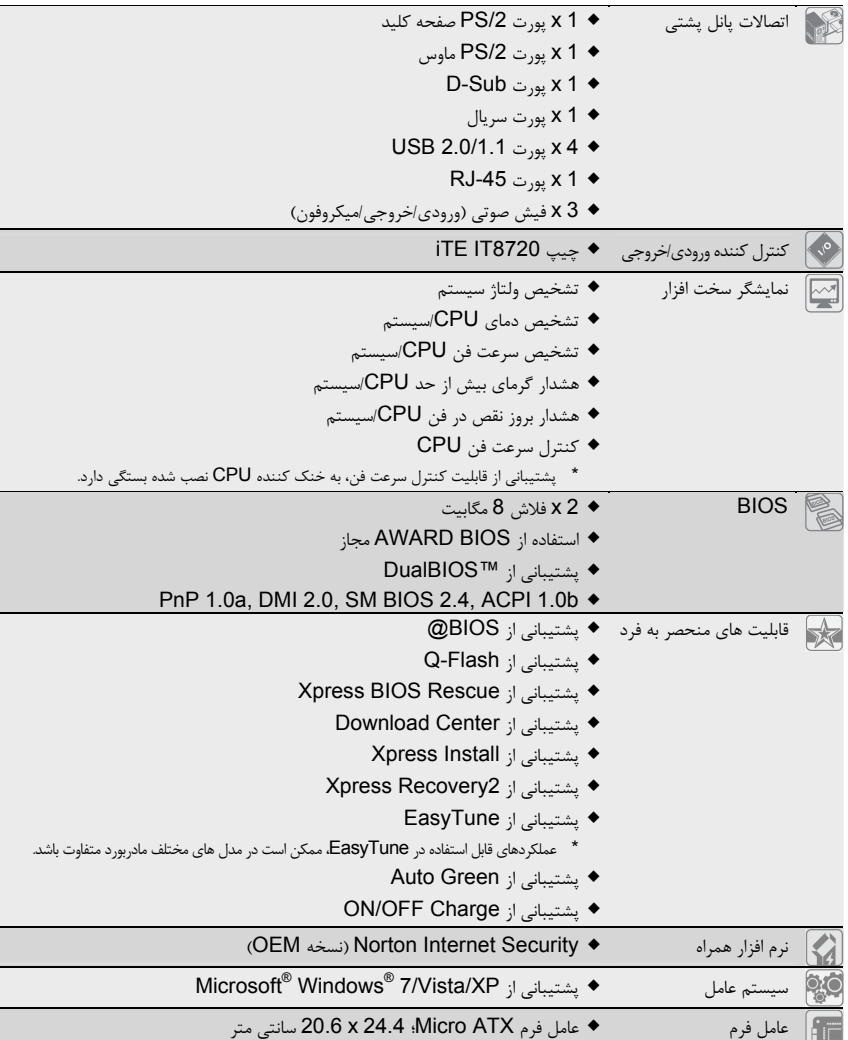

 $\frac{1}{\sqrt{1-\frac{1}{2}}}$ 

 $\sqrt{1-\frac{1}{2}}$ 

 $\frac{1}{\sqrt{2}}$ 

 $\begin{array}{c|c} - & \\ - & \\ \hline \end{array}$ 

## **1-3** نصب پردازنده و خنك كننده پردازنده

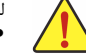

لطفا قبل از آغاز نصب پردازنده به نكات زير توجه كنيد:

- اطمينان حاصل كنيد كه مادربرد از پردازنده اي كه خريداري كرده ايد پشتيباني كند.
- (براي مشاهده جدول آخرين پردازندههاي پشتيباني شده توسطمادربرد خودبه وب سايت GIGABYTE مراجعه كنيد) • براي جلوگيري از صدمه ديدن پردازنده، هميشه قبل از نصب آن، كامپيوتر را خاموش كرده و كابل برق را از پريز ديواري جدا كنيد.
- پين يك را بر روي پردازنده بيابيد. اگر پردازنده را در جهت نادرست نصب كنيد در جاي خود قرار نخواهد گرفت. (همچنين شما ميتوانيد با توجه به فرورفتگي هاي دو سمت پردازنده و برآمدگيهاي متناظر با آن بر روي سوكت نيز جهت نصب صحيح پردازنده را بيابيد)
	- يك لايه صاف و نازک از خمير ناقل حرارت را روي سطح پردازنده قرار دهيد.
- اگر حرارت گير پردازنده را نصب نکرده ايد به هيچ عنوان سيستم را روشن نکنيد، چرا که حرارت پردازنده به سرعت بالا مي رود و ممکن است صدمات جدي به پردازنده وارد شود.
- فركانس پردازنده را بر روي مقدار مجاز ذكر شده در راهنماي آن تنظيم كنيد. استفاده از فركانس هاي بالاتر از حدود تعيين شده براي پردازنده و گذرگاه آن (FSB (به هيچ وجه توصيه نمي شود. اگر قصد افزايش فركانس به بيش از حدود تعيين شده را داريد، لطفا به مشخصات ارايه شده به همراه پردازنده، كارت گرافيك، حافظه، ديسك سخت و غيره، مراجعه كنيد.

## **1-3-1** نصب پردازنده

A. پين يک پردازنده (که با يک مثلث کوچک مشخص شده است) را در قسمت مربوطه روي پايه پردازنده قرار دهيد.

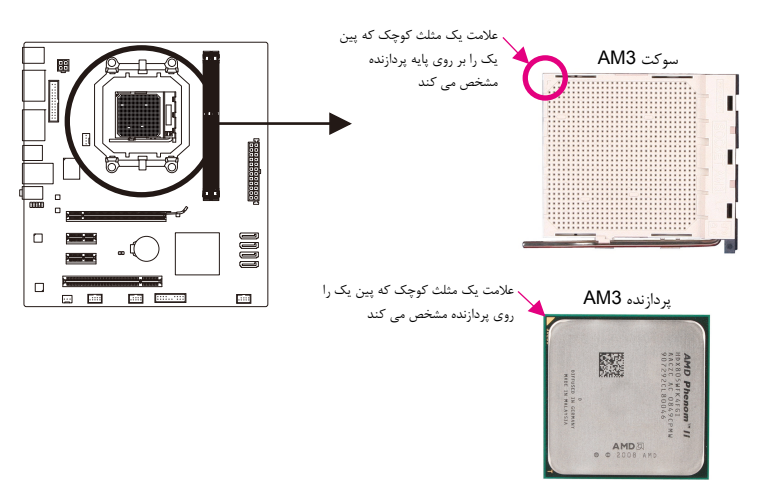

## **1-4** نصب حافظه

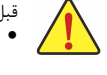

قبل از نصب مدول هاي حافظه لطفا به نكات زير توجه كنيد :

- اطمينان حاصل كنيد كه مادربرد از حافظه هاي مورد استفاده شما پشتيباني مي كند. توصيه ميشود از حافظه هاي با حجم، مشخصات، ظرفيت و مارك يكسان استفاده كنيد.
- (برای مشاهده جديدترين فهرست سرعتهای حافظه قابل پشتيبانی و مدولهای حافظه، به وب سايت GIGABYTE مراجعه کنيد) • قبل از نصب و يا برداشتن مدول هاي حافظه براي جلوگيري از وارد آمدن صدمات به سخت افزارها، اطمينان حاصل كنيد كه كامپيوتر خاموش بوده و كابل برق آن جدا شده باشد.
- مدول هاي حافظه به گونه اي طراحي شده اند كه از نصب نا صحيح آن ها جلوگيري مي كند، به همين خاطر يك مدول حافظه تنها در يك جهت بر روي مادربرد نصب خواهد شد. اگر هنگام نصب متوجه شديد كه مدول حافظه در جاي خود قرار نمي گيرد، جهت نصب آن را تغيير دهيد.

نصب سخت افزارها - 6 -

#### **1-4-1** پيكره بندي حافظه به صورت دو كاناله

اين مادربورد دارای دو سوکت حافظه 3DDR است و از فناوری دو کانالی پشتيبانی می کند. دو سوكت حافظه 3DDR به صورت دوكانال پيكرهبندي شده و هر كانال از دو سوكت حافظه با ترتيب زير تشكيل شده است: كانال صفر: 1\_3DDR كانال يك: 2\_3DDR

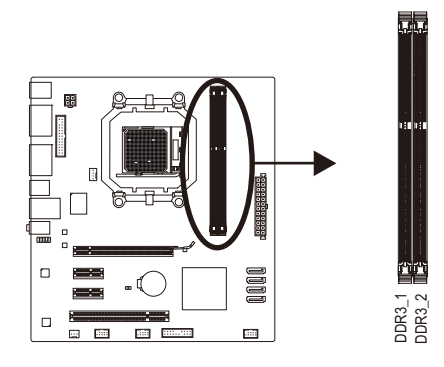

با توجه به محدوديت هاي پردازنده، لطفا در هنگام نصب حافظه در حالت دوكاناله به نكات زير توجه داشته باشيد.

- .1 اگر تنها يك ماژول حافظه 3DDR نصب شده باشد نمي توان حالت دوكاناله را فعال كرد.
- .2 هنگامي كه قصد داريد با استفاده از دو ماژول حافظه حالت دو كاناله را فعال كنيد، توصيه مي شود از حافظه هايي با ظرفيت، مارك، سرعت و چيپ هاي يكسان استفاده كنيد تا كارايي سيستم در بهترين حالت ممکن تنظيم شود.

## **1-5** نصب كارت هاي توسعه

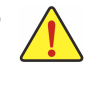

- نبل از نصب يک کارت توسعه، لطفا موارد زير را به دقت مورد مطالعه قرار دهيد.<br>● اطمينان حاصل كنيد كه مادربرد شما از كارت توسعه اي كه قصد نصب آن را داريد پشتيباني كند. براي آگاهي از اين نكته، دفترچه راهنماي ارايه شده همراه كارت توسعه خود را به دقت مطالعه كنيد.<br>● هميشه قبل از نصب كارت توسعه كامپيوتر را خاموش كرده و كابل برق آن را از پريز ديواري جدا كنيد تا از بروز
	- آسيب هاي احتمالي جلوگيري به عمل آوريد.

## **1-6** اتصال دهنده هاي پانل پشتي

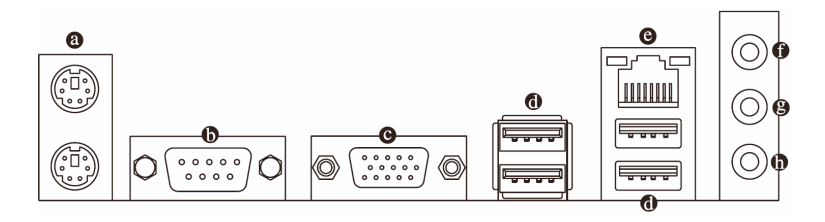

## درگاه صفحه کليد **/2PS** و موس **/2PS**

براي نصب موس و يا صفحه كليد /2PS، موس را به اتصال دهنده بالايي (به رنگ سبز) و صفحه كليد را به اتصال دهنده پاييني (به رنگ بنفش) متصل كنيد.

درگاه سريال

از اين درگاه براي اتصال موس، مودم يا قطعات خارجي ديگر استفاده مي شود.

- 7 - نصب سخت افزارها

 $\perp$  |  $\parallel$ 

#### **D-Sub** درگاه

درگاه Sub-D از يک اتصال Sub-D پانزده پايه اي پشتيباني مي کند و مخصوص صفحه نمايش هايي است که اتصال هاي پانزده پايه دارند.

#### درگاه **2.0/1.1USB**

درگاه USB از مشخصه هاي 2.0/1.1USB پشتيباني مي کند. اين درگاه براي ابزارهاي USB مانند موس و صفحه کليد USB ، پرينتر USB ، درايو فلش USB و غيره مورد استفاده قرار مي گيرد.

#### **RJ-45 LAN** درگاه

درگاه شبكه گيگابيت امكان اتصال به شبكههاي پر سرعت را با پهناي باند يك گيگابيت بر ثانيه فراهم ميآورد. جداول زير وضعيتهاي مختلف ديودنوري پورت LAN را نشان ميدهند.

LED نشان LED نشان دهنده

.<br>در گاه شبكه

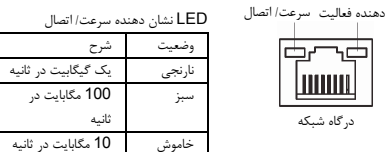

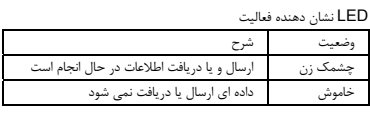

#### ورودي صدا (آبي)

اتصال دهنده ورودي پيش فرض. از اين ورودي براي اتصال ابزارهايي مانند يک درايو نوري، Walkman و غيره استفاده مي شود.

#### فیش خروجی صدا (خروجی بلندگوی جلو، سبز)

اتصال دهنده خروجي پيش فرض. از اين اتصال براي هدفون يا بلندگوهاي دو کاناله استفاده مي شود.اين اتصال مي تواند براي اتصال بلندگوهاي جلو با تنظيم صداي 4/5.1 کاناله نيز مورد استفاده قرار گيرد.

#### ورودي ميکروفون (صورتي)

اتصال دهنده پيش فرض ورودي ميکروفون. ميکروفون ها بايد به اين اتصال وصل شوند.

برای پيکربندی صدای 7.1 کاناله، بايد از يکی از ماجولهای HD پانل جلو استفاده کرده و قابليت صدای چند کانالی را از طريق درايور صوتی فعال کنيد. <u>ry</u>

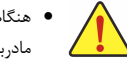

• هنگام جدا کردن کابل متصل به اتصال دهنده پانل پشتي، ابتدا کابل را از ابزار خود جدا کنيد و سپس آنرا از مادربرد جدا کنيد.

• هنگامي که کابل را جدا مي کنيد، آنرا به طور مستقيم از اتصال دهنده خارج کنيد. از حرکت دادن آن به چپ و راست خودداري کنيد چرا که باعث بوجود آمدن اتصال کوتاه در اتصال دهنده کابل مي شود.

## **1-7** اتصال دهنده هاي داخلي

 $\lfloor$   $\rfloor$ 

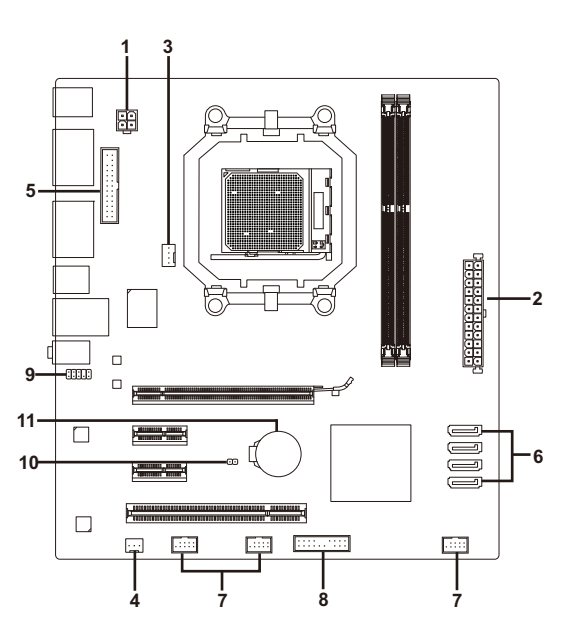

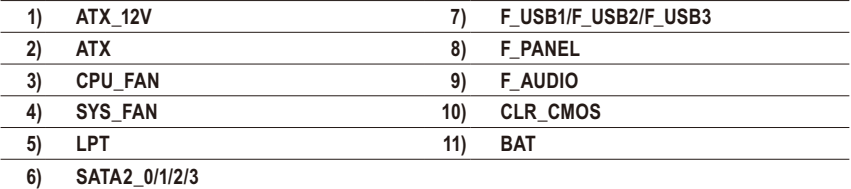

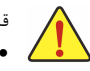

قبل از اتصال ابزارهاي خارجي بر روي مادربرد، راهنمايي هاي زير را به دقت مطالعه كنيد:

- ابتدا اطمينان حاصل كنيد كه ابزار شما با اتصال دهنده اي كه قصد داريد به همراه آن مورد استفاده قرار دهيد سازگار باشد.
- قبل از نصب ابزار، كامپيوتر و ابزارهاي خود را خاموش كرده و كابل برق كيس را از پريز ديواري جدا كنيد تا از بروز صدمات احتمالي جلوگيري به عمل آوريد.
- پس از نصب ابزار و قبل از روشن كردن كامپيوتر، اطمينان حاصل كنيد كه سيم اتصال دهنده ابزار به شكلي مطمئن به اتصال دهنده روي مادربرد متصل شده باشد.

 $\overline{\phantom{a}}$ 

 $\Box$ 

## **1**/**2**) **ATX/V12\_ATX**) اتصال دهنده توان **12** ولت **2**\***2** و اتصال دهنده توان اصلي **2**\***12**)

با استفاده از اتصال دهنده برق، منبع تغديه مي تواند توان مورد نياز را براي عملكرد مطلوب تمامي قطعات قرار گرفته بر روي مادربرد تامين كند. قبل از وصل كردن اتصال دهنده برق، اطمينان حاصل كنيد كه منبع تغذيه خاموش بوده و تمامي قطعات به درستي نصب شده باشند. اتصال دهنده توان به گونه اي طراحي شده است كه نمي توان آن را در جهت اشتباه نصب كرد. اتصال دهند برق را در جهت صحيح به اتصال دهنده متناظر آن بر روي مادربرد متصل كنيد. اتصال دهنده 12 ولت عموما براي تامين توان مورد نياز پردازنده مورد استفاده قرار مي گيرد. اگر اين اتصال دهنده به مادربرد متصل نشود سيستم را ه اندازي نخواهد شد.

ده است از منبع تغذيه اي استفاده كنيد كه قادر به تامين توان مورد نياز براي تغذيه سيستم باشد. بهتر است از منابع<br>المستم تغذيه اي استفاده كنيد كه توان خروجي بالايي (500 وات و بيشتر) داشته باشند. اگر از منبع تغذيه اي استفاده K كنيد كه قادر به تامين توان مورد نياز سيستم نباشد، شاهد بروز مشكلاتي چون بي ثباتي سيستم و يا عدم آغاز به كار آن خواهيد بود.

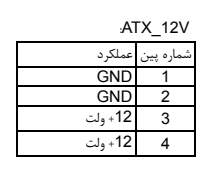

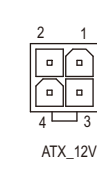

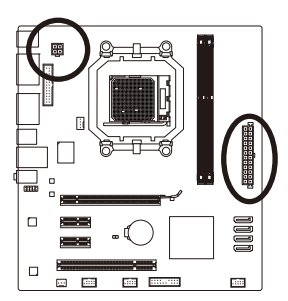

 $\Box$ 

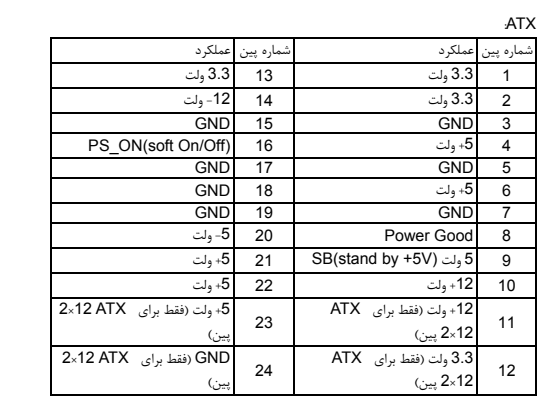

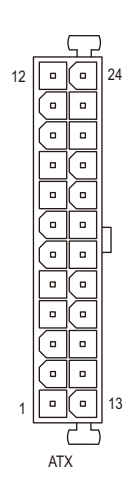

## **3/4**) **FAN\_SYS/FAN\_CPU**) اتصال دهنده هاي فن)

اين مادربرد داراي يك اتصال دهنده فن پردازنده با 4 پين (FAN\_CPU (و يك اتصال دهنده فن سيستم با 3 پين(FAN\_SYS (مي باشد. بيشتر اتصال دهنده هاي فن به گونه اي طراحي شده اند كه نمي توان آنها را در جهت اشتباه متصل نمود. هنگامي که کابل اتصال دهنده فن را وصل مي کنيد دقت كنيد كه سيم آن را در جهت اشتباه به مادربرد متصل نكنيد (سيم اتصال دهنده مشکي رنگ سيم اتصال به زمين است). اين مادربرد قادر به كنترل سرعت فن پردازنده و سيستم مي باشد. براي فعال كردن اين قابليت بايد از فني براي پردازنده و سيستم استفاده كنيد كه با اين ويژگي سازگار باشد. براي بهترين ميزان دفع حرارت توصيه مي شود كه يك فن نيز در داخل كيس نصب گردد.

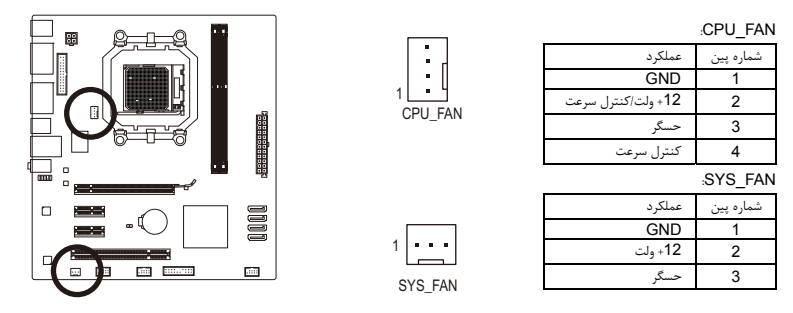

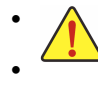

• اطمينان حاصل كنيد كه كابل هاي پردازنده و سيستم را به اتصال دهنده هاي مربوطه متصل كرده باشيد. افزايش بيش از حد حرارت ممكن است به پردازنده شما آسيب زده و يا سبب اختلال در عملكرد سيستم شود. • اتصال دهنده هاي فن جامپرهاي قابل پيكره بندي نيستند به همين خاطر به هيچ وجه جامپر بر روي آن ها قرار ندهيد.

## **5**) **LPT**) هدر پورت موازی)

هدر LPT می تواند يک پورت موازی را از طريق کابل اختياری پورت LPT تامين کند. برای خريد کابل اختياری پورت LPT، با نماينده محلی فروش تماس بگيريد.

26 25

 $\frac{1}{1}$  $\frac{1}{2}$ 

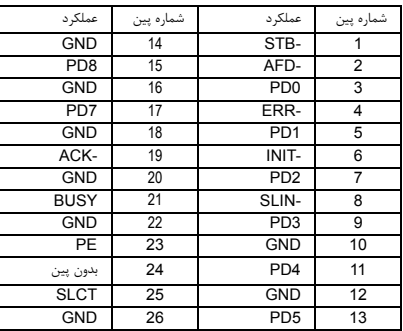

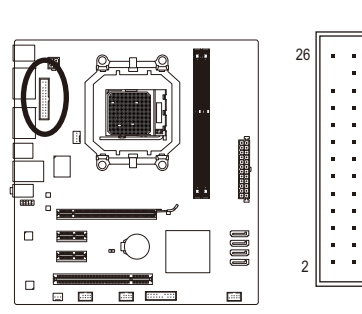

 $\perp$ l j

## **6**) **0/1/2/3\_2SATA**) اتصال دهنده هاي **SATA** با سرعت **3** گيگابيت بر ثانيه)

ین رابطهای SATA از استاندارد SATA 3Gb/s پیروی کرده و با استاندارد SATA 1.5Gb/s سازگار هستند. هر رابط<br>SATA فقط از یک دستگاه SATA پشتیبانی می کند. کنترل کننده NVIDIA® GeForce 7025/nForce 630a از 0 RAID SATA، 1 RAID، 10 RAID، 5 RAID و JBOD پشتيبانی می کند. دستورالعمل های مربوط به پيکربندی آرايه های RAID در بخش ،4 "پيکربندی درايو(های) ديسک سخت SATA "آمده است.

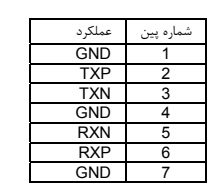

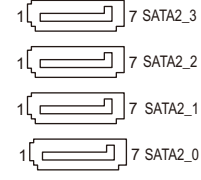

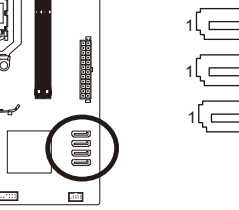

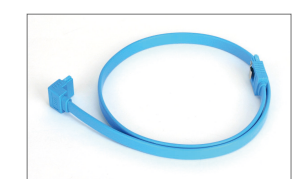

ੇਸ਼ਸਤ  $\Box$  $\overline{\mathrm{pos}}$  . (

 $\Box$ 

 ديسک سخت SATA متصل کنيد. لطفاً انتهای L شکل کابل SATA را به درايو

• پيکربندی 0 RAID يا 1 RAID حداقل به دو عدد هاردديسك نياز دارد. اگر از بيش از دو هاردديسك استفاده میکنيد، مجموع تعداد هاردديسكها بايد زوج باشد.

• پيکربندی 5 RAID حداقل به سه هاردديسك نياز دارد (مجموع تعداد هاردديسكها نبايد زوج باشد). • يک پيکربندی 10 RAID به چهار درايو ديسک سخت نياز دارد.

9<br>10

## (**USB** هاي دهنده اتصال (**F\_USB1/F\_USB2/F\_USB3** (**7**

اين اتصال دهنده ها با مشخصات 1.1/2.0USB سازگار هستند. هر اتصال دهنده USB مي تواند دو درگاه USB را از طريق يك براكت در دسترس قرار دهد. براي خريد براكت USB به صورت جداگانه، با فروشنده محلي خود تماس بگيريد.

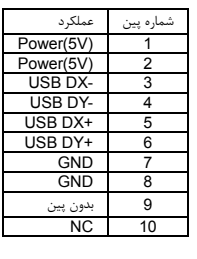

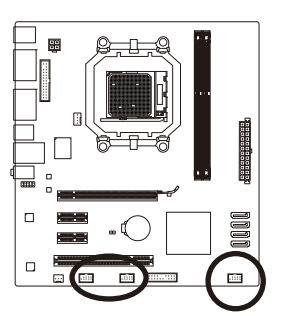

• براكت 1394 IEEE ) 5×2 پين) را به اتصال دهنده USB متصل نكنيد.

2 1

• قبل از نصب براكت USB، اطمينان حاصل كنيد كه كامپيوتر خود را خاموش كرده و كابل برق آن را از پريز ديواري جدا كرده باشيد. به اين وسيله از بروز آسيب هاي احتمالي وارد آمده به براكت USB جلوگيري به عمل خواهد آمد.

نصب سخت افزارها - 12 -

## **8**) **PANEL\_F**) اتصال دهنده هاي پانل جلويي)

براي اتصال کليد روشن/خاموش، کليد ريست، بلندگو و نشان دهنده وضعيت توان كه بر روي پانل جلويي كيس قرار دارند با توجه به ترتيب پين ها كه در شكل زير نشان داده شده اند عمل كنيد. قبل از اتصال كابل ها به جهات مثبت و منفي هر اتصال

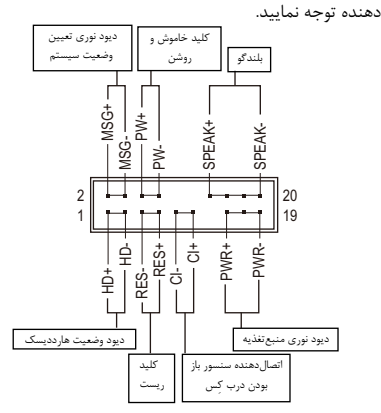

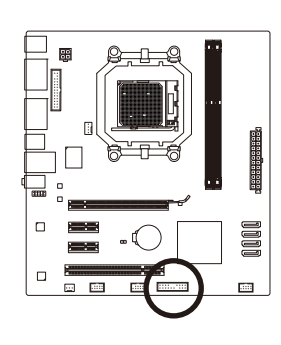

• **PWR/MSG**) LED نشان دهنده پيام ها/ وضعيت توان/ حالت آماده به كار، زرد ) :

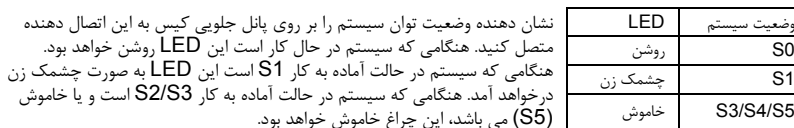

• **PW**) كليد روشن و خاموش، قرمز ) :

كليد پاور موجود بر روي پانل جلويي كيس را به اين اتصال دهنده متصل كنيد. مي توانيد براي خاموش كردن سيستم خود از اين كليد روشن و خاموش استفاده كنيد. (براي كسب اطلاعات بيشتر به بخش دوم "تنظيمات BIOS"، "تنظيمات مديريت توان" مراجعه كنيد)

• **SPEAK**) بلندگوي كيس، نارنجي ) :

به بلندگوی روی شاسی پانل جلويی متصل می شود. اين سيستم، وضعيت راه اندازی سيستم را با پخش يک کد صوتی اعلام می کند. اگر در راه اندازی سيستم مشکلی وجود نداشته باشد، يک بوق کوتاه منفرد شنيده می شود. در صورت تشخيص يک مشکل، BIOS ممکن است برای اعلام مشکل، بوق هايی را با الگوهای مختلف پخش کند.

- **HD**) LED نشان دهنده وضعيت فعاليت ديسك سخت، آبي ) : LED نشان دهنده وضعيت فعاليت ديسك سخت بر روي پانل جلويي كيس را به اين اتصال دهنده متصل كنيد.
	- هنگامي كه ديسك سخت در حال خواندن و يا نوشتن داده ها است، اين چراغ روشن خواهد شد. • **RES**) كليد ريست، سبز ) :

كليد ريست موجود بر روي پانل جلويي كيس را به اين اتصال دهنده متصل كنيد. براي راه اندازي دوباره كامپيوتر و هنگامي كه سيستم متوقف شده است و امكان راه اندازي مجدد آن به صورت عادي وجود ندارد از كليد ريست استفاده كنيد.

• **CI**) اتصالدهنده سنسور باز بودن درب کيس، خاكستري): سنسور يا سوئيچ تشخيصدهنده بازشدن موجود در كيس خود را به اين اتصالدهنده متصل كنيد تا در صورت باز شدن درب كيس از اين موضوع مطلع شويد. اين قابليت زماني قابل استفاده است كه كيس شما مجهز به اين سنسور و سوئيچ باشد.

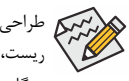

طراحي پانل جلويي در كيس هاي مختلف متفاوت است. ماژول هاي پانل جلويي اكثرا شامل كليد پاور، كليد ريست، LED نشان دهنده وضعيت پاور،LED نشان دهنده فعاليت ديسك سخت، بلندگو و غيره هستند. هنگامي كه مدول پانل جلويي كيس را به اين اتصال دهنده متصل مي كنيد دقت كنيد كه ترتيب قرار گيري سيم ها و پين ها درست باشد.

## **9**) **AUDIO\_F**) اتصال دهنده صداي پانل جلويي)

اتصال دهنده صداي پانل جلويي از صداي با وضوح بالاي Intel) HD (و صداي 97'AC پشتيباني مي كند. شما مي توانيد مدول صداي جلويي كيس خود را به اين اتصال دهنده متصل كنيد. اطمينان حاصل كنيد كه ترتيب قرار گيري سيم هاي اين مدول با ترتيب قرار گيري پين ها بر روي مادربرد يكسان باشد. برقراري اتصال نادرست بين مدول اتصال دهنده با اتصال دهنده مادربرد باعث خواهد شد خروجي هاي صدا كار نكنند يا به آن ها صدمه وارد شود.

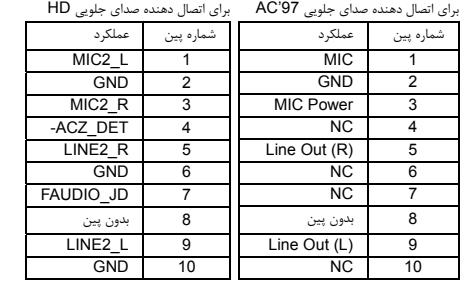

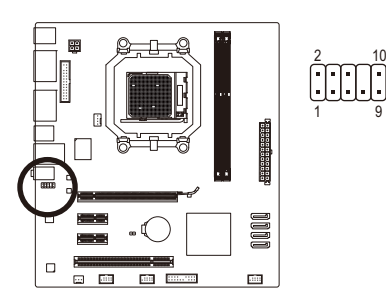

• هدر صوتی پانل جلويی به طور پيش فرض از صدای HD پشتيبانی می کند.

• سيگنالهای صوتی از طريق هر دو رابط صوتی پانل جلويی و پشتی به طور همزمان پخش می شود. • برخي از كيس ها اتصال دهنده پانل جلويي صدايي را ارايه مي كنند كه داراي اتصال دهنده هاي جداگانه در ابتداي هر سيم و براي برقرار كردن يك اتصال جداگانه مي باشند. براي كسب اطلاعات بيشتر در رابطه با اتصال مدول صداي پانل جلويي كه داراي ترتيب پين هاي متفاوتي هستند، لطفا با سازنده كيس خود تماس بگيريد.

#### **10**) **CMOS\_CLR**) جامپر پاك كردن **CMOS** (

با استفاده از اين جامپر مي توانيد مقادير ذخيره شده در CMOS را پاك كرده ( مواردي مانند اطلاعات داده ها و تنظيمات اعمال شده در BIOS (و مقادير CMOS را به حالت تنظيمات پيش فرض كارخانه بازگردانيد. براي پاك كردن مقادير CMOS يك جامپر را بر روي دو پين اين اتصال دهنده قرار داده و به صورت موقتي آن ها را اتصال كوتاه كنيد. همچنين مي توانيد از اشيا فلزي مانند پيچ گوشتي نيز براي اتصال دو پين به مدت چند ثانيه استفاده كنيد.

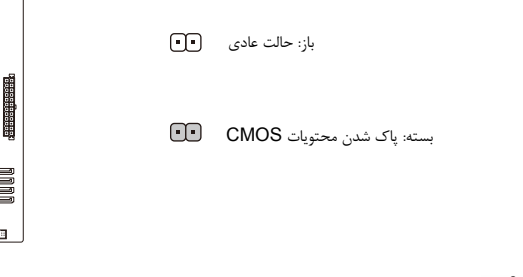

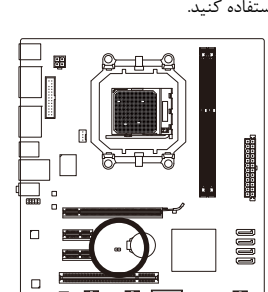

- هميشه قبل از پاك كردن مقادير CMOS كامپيوتر خود را خاموش كرده و كابل برق آن را از پريزديواري جدا كنيد. • پس از پاك كردن مقادير CMOS و پيش از روشن كردن كامپيوترخود لطفا جامپر را از روي اتصال دهنده برداريد. عدم انجام اين كار ممكن است به مادربرد شما صدمه وارد كند.
- پس از ريست شدن سيستم، داخل بخش تنظيمات BIOS رفته و گزينه بارگزاري تنظيمات پيش فرض كارخانه (گزينه **Defaults Optimized Load** (را انتخاب كنيد. همچنين شما مي توانيد به صورت دستي نيز تنظيمات دلخواه خود را اعمال كنيد ( براي اطلاعات بيشتر به بخش دو " تنظيمات BIOS "مراجعه كنيد).

#### **11**) **BAT** ) باطري )

باطري انرژي مورد نياز براي حفظ تنظيمات ( تنظيمات بخش هايي چون BIOS، تاريخ، زمان) در CMOS و هنگامي كه كامپيوتر خاموش است را تامين مي كند. هنگامي كه ولتاژ باطري به ميزان كمي كاهش پيدا كرد آن را تعويض نماييد به اين خاطر كه ممكن است قادر به نگه داري مقادير تنظيم شده در CMOS به صورت صحيح نبوده و سبب از بين رفتن تنظيمات آن شود.

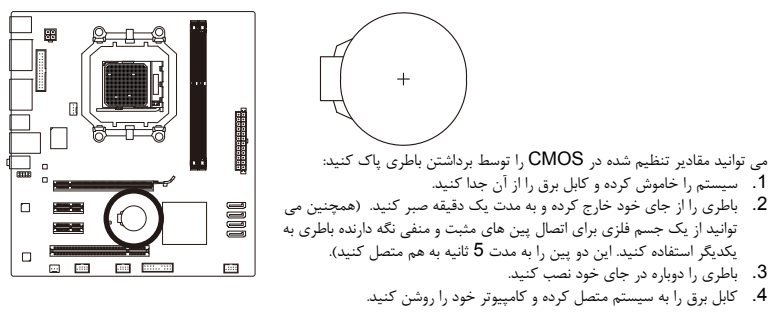

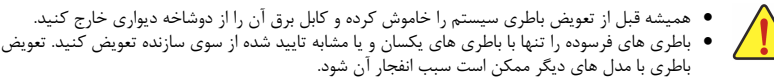

- در صورتي كه قادر به تعويض باطري نيستيد و يا از مدل صحيح آن اطلاع نداريد، با مغازه اي كه مادربرد را از آن خريداري كرده ايد و يا فروشنده محلي تماس بگيريد.
- هنگام نصب باطري به جهات مثبت (+) و منفي (-) حك شده بر روي آن توجه كنيد ( سمت مثبت بايد رو به بالا قرار بگيرد).
	- باطري هاي فرسوده بايد مطابق با قوانين محلي در رابطه با محيط زيست معدوم شوند.

 $\perp$ l j

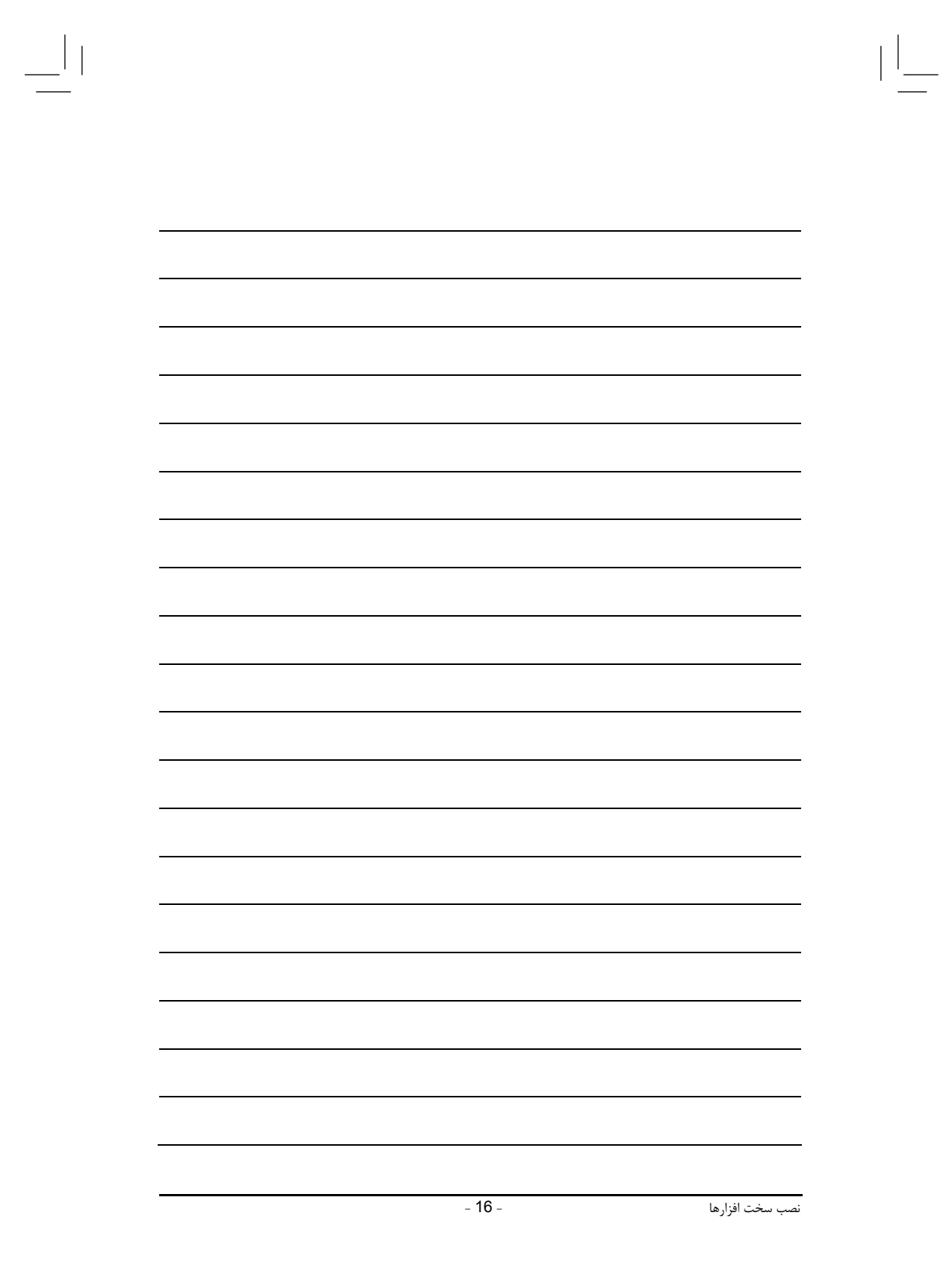

 $\frac{1}{\sqrt{1-\frac{1}{2}}}$ 

 $\equiv_{\mid \mid}$